# **Rex Jaeschke [\(rex@RexJaeschke.com\)](mailto:rex@RexJaeschke.com)**

# **2013-02-21**

#### **Part 1, §20.1.8.40, "innerShdw (Inner Shadow Effect)", p. 2862**

This element specifies an inner shadow effect. A shadow is applied within the edges of the object according to the parameters given by the attributes.

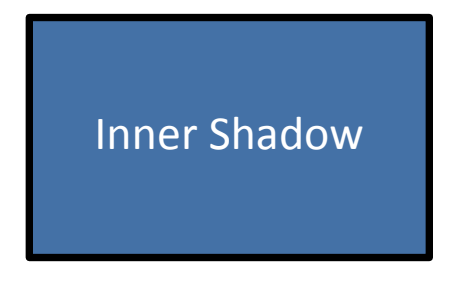

#### **Part 1, §20.1.8.45, "outerShdw (Outer Shadow Effect)", p. 2864**

This element specifies an Outer Shadow Effect.

[*Example*: The following is an example of an outer shadow effect.

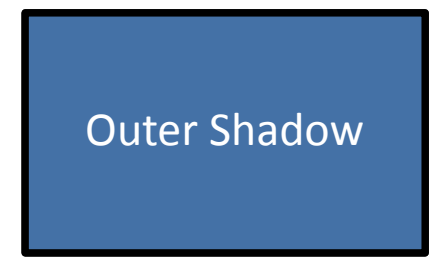

*end example*]

### **Part 1, §20.1.8.50, "reflection (Reflection Effect)", p. 2868**

This element specifies a reflection effect.

[*Example*:

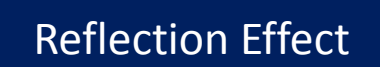

*end example*]

#### **Part 1, §20.4.2.6, "effectExtent (Object Extents Including Effects)", pp. 3100–3103**

[*Example*: Consider the following DrawingML image:

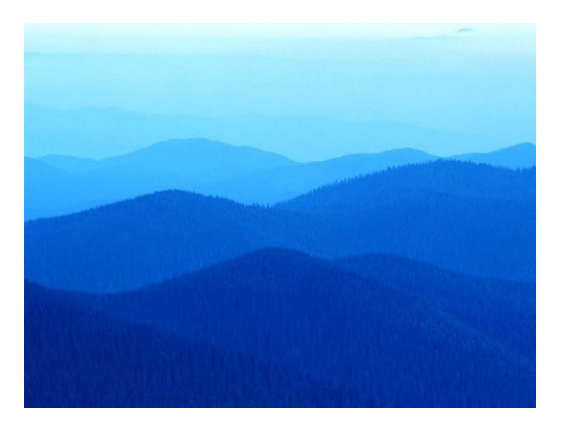

This object has no effects, and hence would have the following effect extents:

<wp:effectExtents b="0" t="0" l="0" r="0" />

However, if a shadow effect was applied which added effects to the right of the image:

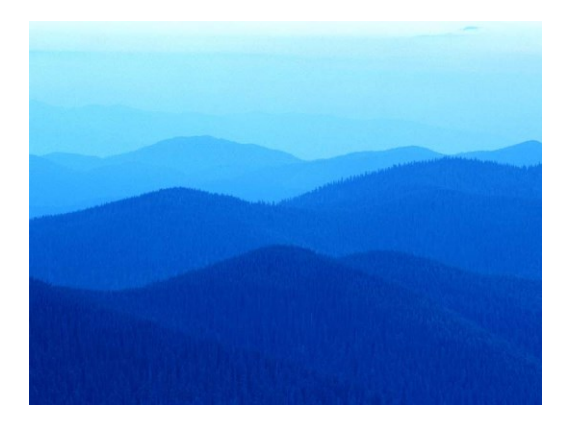

Then the additional extent the right side would be specified in the r attribute on this element:

# <wp:effectExtents b="0" t="0" l="0" r="695325" />

The r attribute has a value of 695325, specifying that that 695325 EMUs must be added to the right side of the image. *end example*]

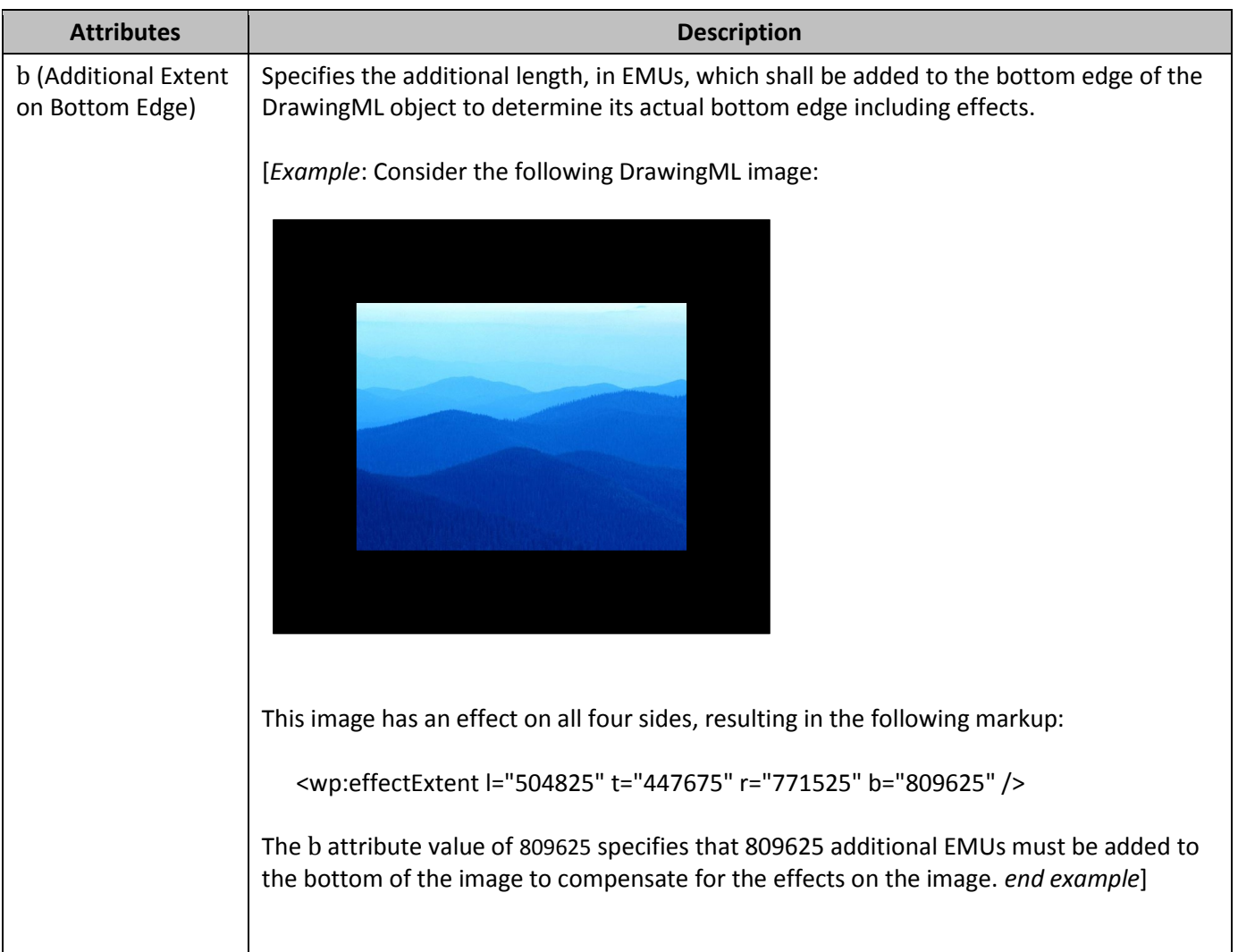

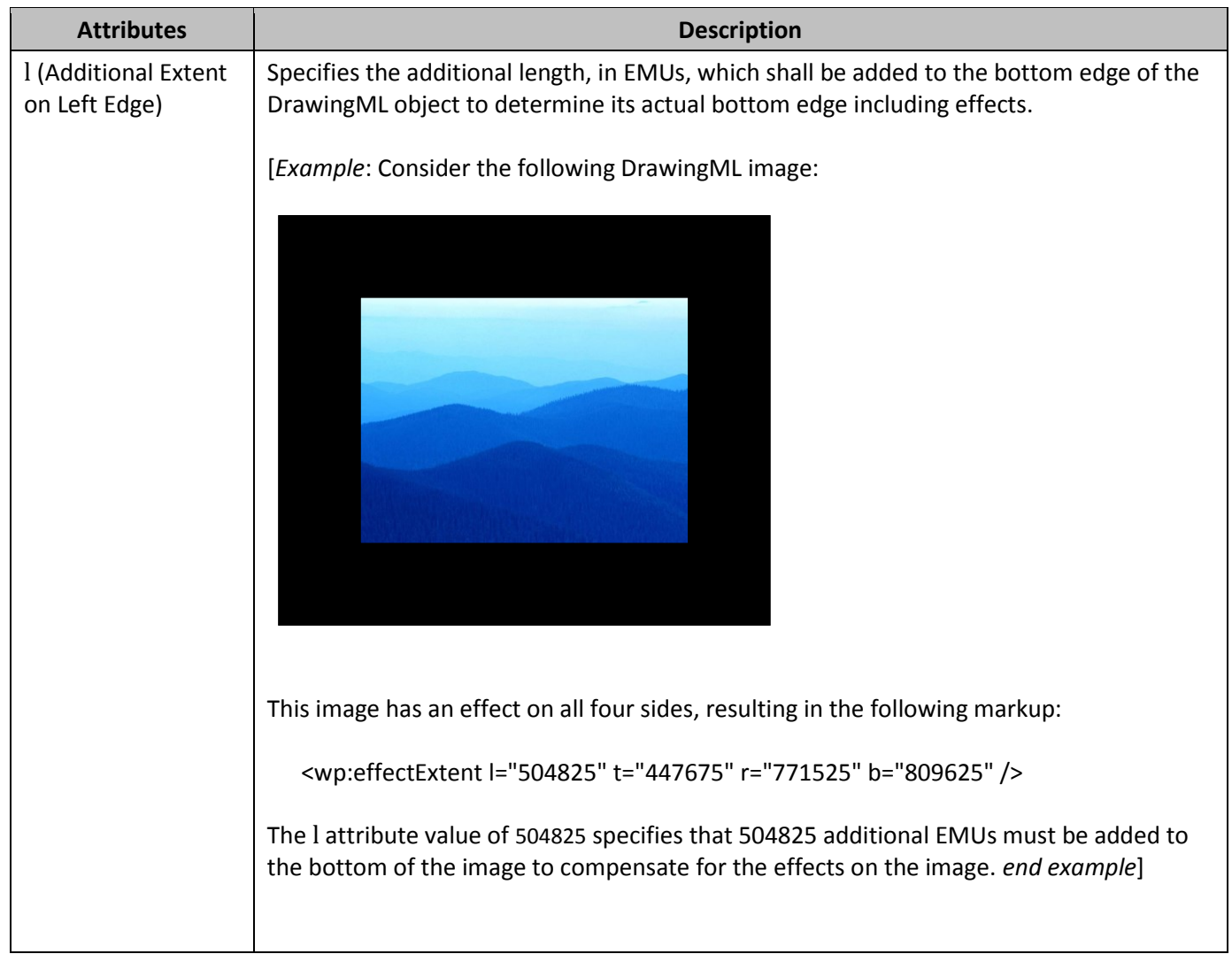

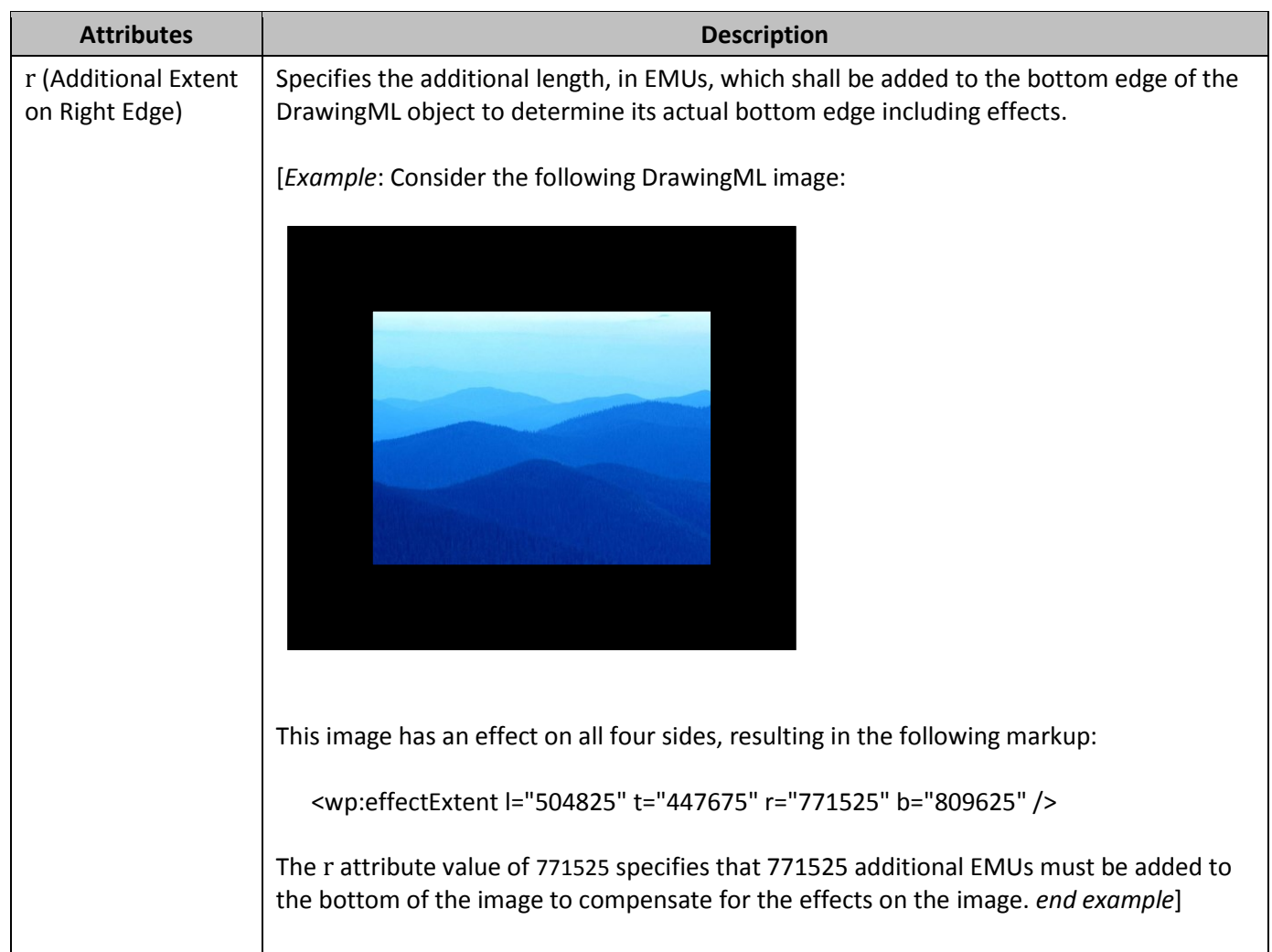

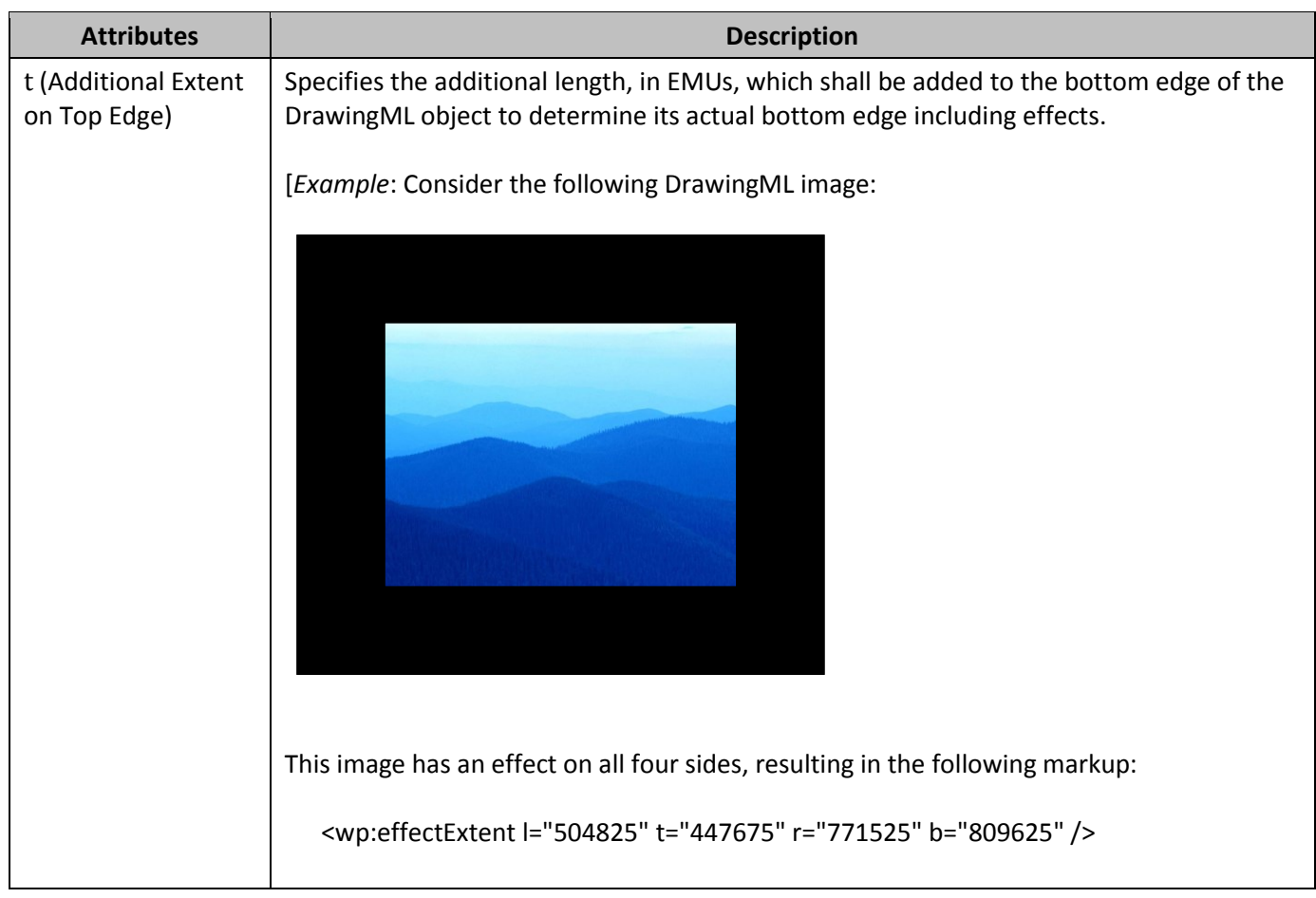

#### **Part 1, §20.4.2.18, "wrapThrough (Through Wrapping)", pp. 3118–3119**

[*Example*: Consider an object with the following wrap points:

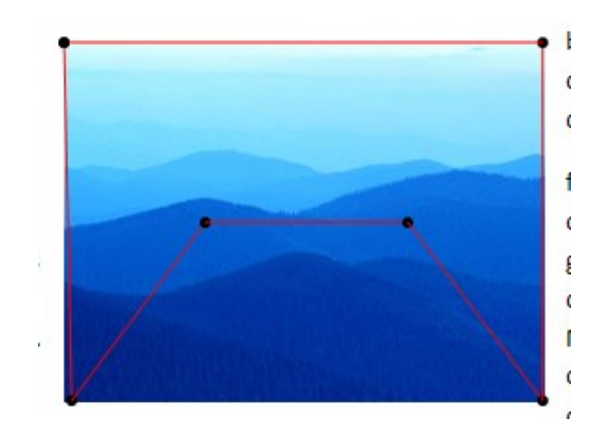

If this object uses tight wrapping, then text cannot be placed within the maximum left and right extents of the wrap polygon at any location:

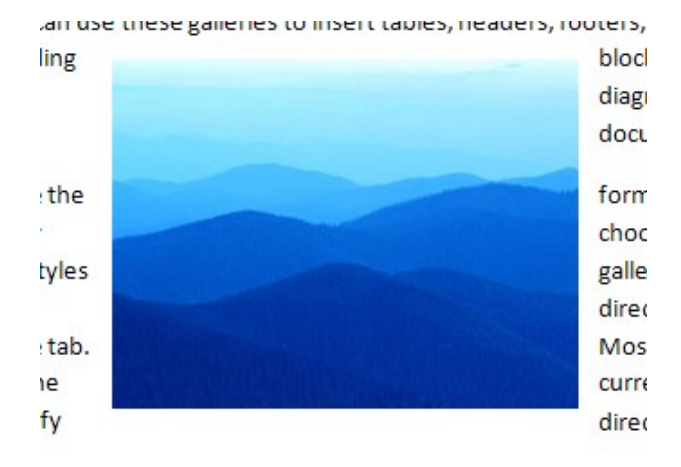

#### However, with through wrapping:

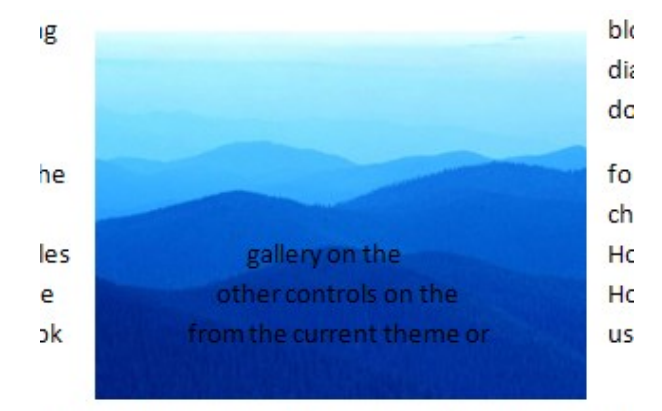

ok of vour document. choose new Theme elements

#### *end example*]

### **Part 1, §20.4.2.19, "wrapTight (Tight Wrapping)", pp. 3121–3122**

[*Example*: Consider an object with the following wrap points:

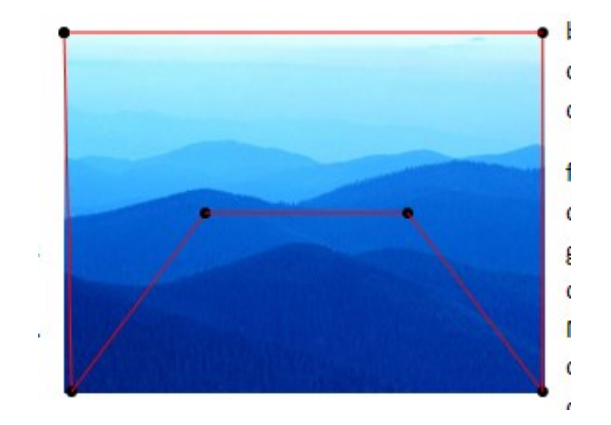

If this object uses tight wrapping, then text cannot be placed within the maximum left and right extents of the wrap polygon at any location:

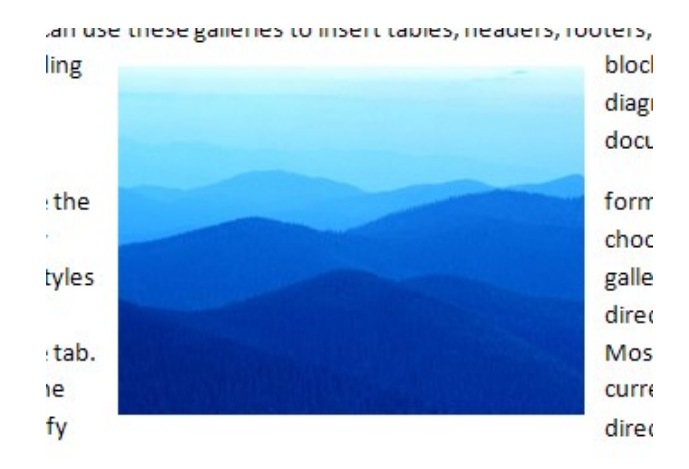

However, with through wrapping:

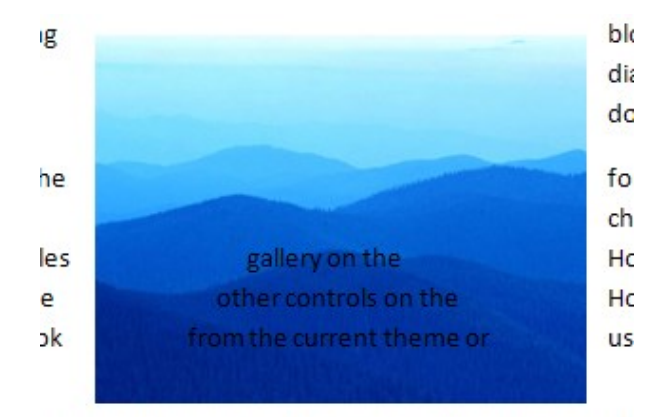

ok of vour document. choose new Theme elements

#### *end example*]

**Part 1, §L.4.3.2.10, "Effect Style List", p. 4801**

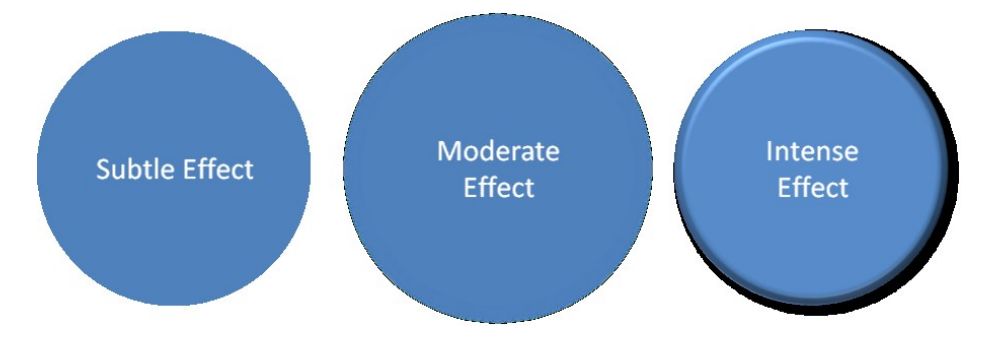

Figure 1: Subtle, moderate, and intense effects applied to a shape that has a blue fill.

#### **Part 1, §L.4.3.2.13, "Table Styles", p. 4801**

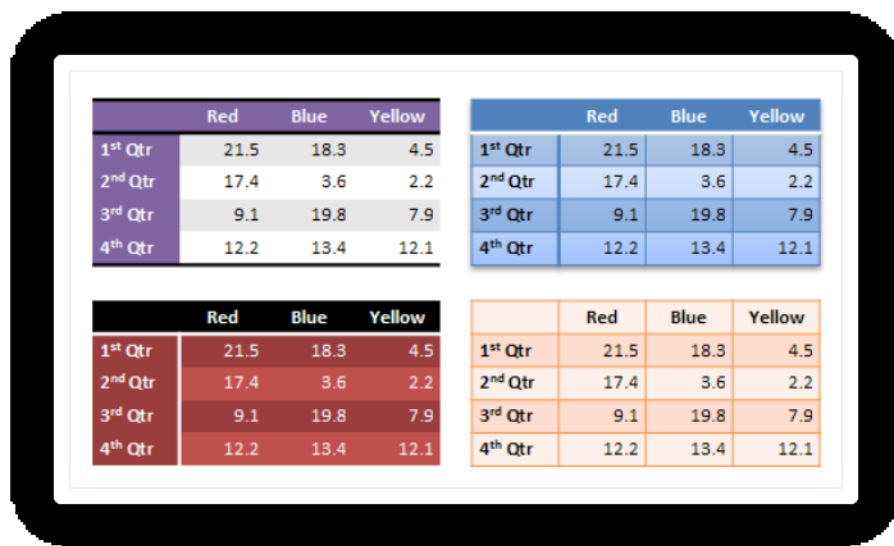

Figure 2: Different table styles in use.

**Part 1, §L.4.5.2, "This aspect of DrawingML …", p. 4820**

|                                | <b>Red</b>   | <b>Blue</b> | Yellow     |                                  | <b>Red</b>   | <b>Blue</b> | Yellow     |
|--------------------------------|--------------|-------------|------------|----------------------------------|--------------|-------------|------------|
| 1 <sup>st</sup> Qtr            | 21.5         | 18.3        | 4.5        | 1 <sup>st</sup> Otr              | 21.5         | 18.3        | 4.5        |
| $2nd$ Qtr                      | 17.4         | 3.6         | 2.2        | 2 <sup>nd</sup> Qtr              | 17.4         | 3.6         | 2.2        |
| 3rd Qtr                        | 9.1          | 19.8        | 7.9        | 3rd Otr                          | 9.1          | 19.8        | 7.9        |
|                                |              |             |            |                                  |              |             |            |
| 4 <sup>th</sup> Qtr            | 12.2         | 13.4        | 12.1       | 4 <sup>th</sup> Qtr              | 12.2         | 13.4        |            |
|                                |              |             |            |                                  |              |             | 12.1       |
|                                | <b>Red</b>   | Blue        | Yellow     |                                  | Red          | <b>Blue</b> | Yellow     |
| 1 <sup>st</sup> Qtr            | 21.5<br>17.4 | 18.3<br>3.6 | 4.5        | $1st$ Otr<br>2 <sup>nd</sup> Qtr | 21.5<br>17.4 | 18.3<br>3.6 | 4.5<br>2.2 |
| 2 <sup>nd</sup> Qtr<br>3rd Qtr | 9.1          | 19.8        | 2.2<br>7.9 | 3rd Otr                          | 9.1          | 19.8        | 7.9        |

Figure 3: Different table styles in use.

**Part 1, §L.4.8.5.3, "Line Join Properties", p. 4867**

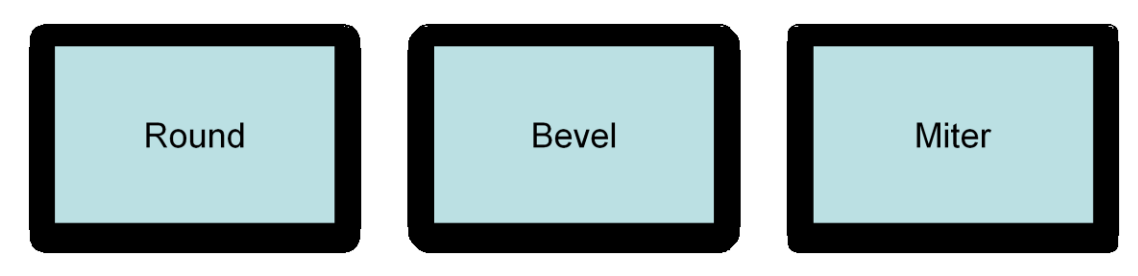

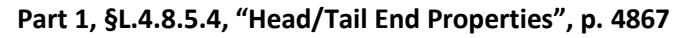

**Head End Tail End** 

**Part 1, §L.4.8.5.5, "Line Attributes", p. 4868**

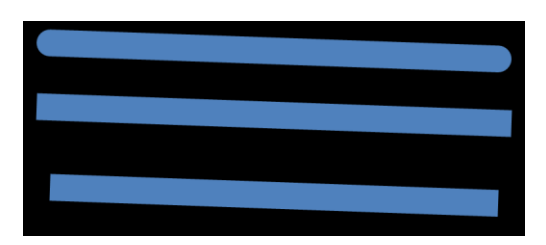

#### **Part 1, §L.4.8.6.4, "Outer Shadow", p. 4870**

```
<a:effectLst>
  <a:outerShdw blurRad="50800" dist="50800"
               dir="2700000"
               sx="106000" sy="106000"
               algn="tl" rotWithShape="0">
    <a:srgbClr val="000000">
      <a:alpha val="43137"/>
    \langle/a:srqbClr>
  </a:outerShdw>
</a:effectLst>
```
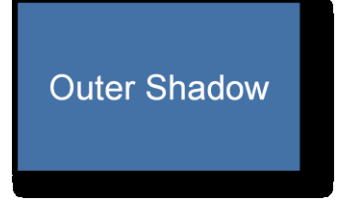

Outer shadows contain a color choice as well as several attributes:

#### **Part 1, §L.4.8.6.6, "Reflection Effects", p. 4871**

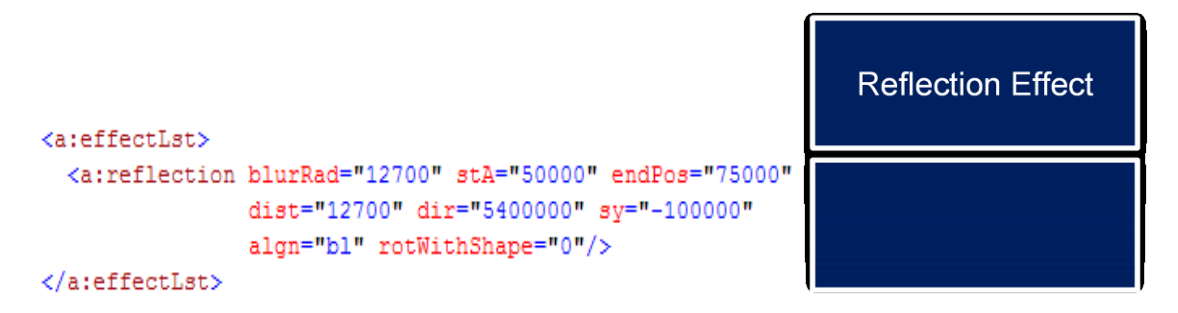

Reflections are represented entirely through attributes:

```
Part 1, §L.4.8.6.7, "Soft Edge Effects", p. 4872
```

```
<a:effectLst>
                                   Soft Edge Effect
  <a:softEdge rad="127000"/>
</a:effectLst>
```
**Part 1, §L.4.15.3, "Data Model", p. 4912**

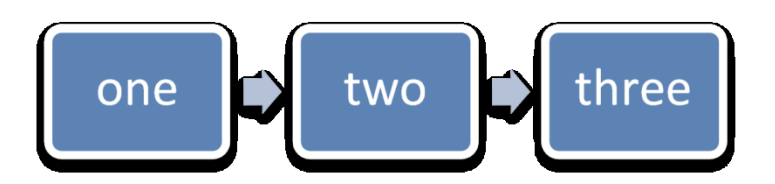

Figure 4: Example diagram with data.

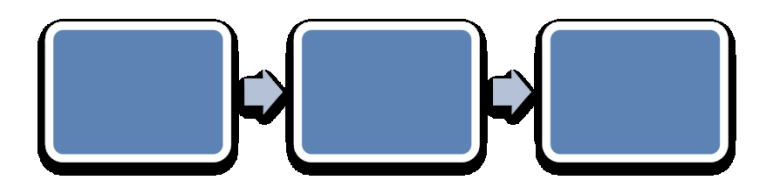

Figure 5: An empty diagram in its initial state.

**Part 1, §L.6.2, "Metadata", p. 4912**

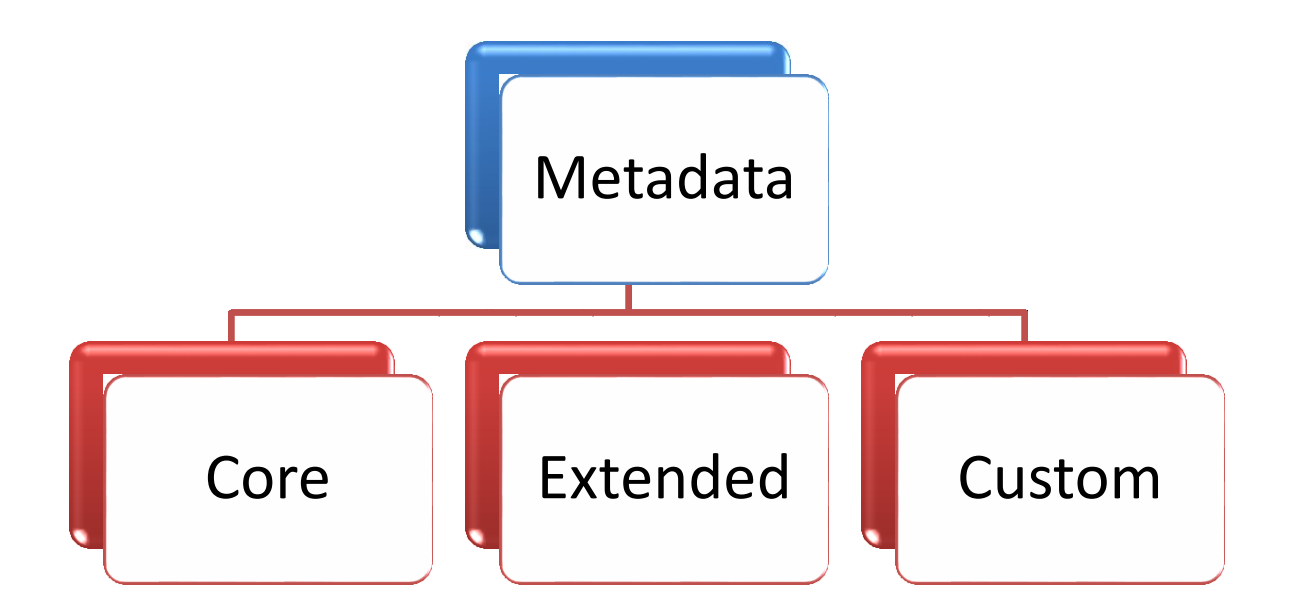